# **Advanced Search Extension for Magento 2**

Advanced Search extension for Magento 2 enables your users to make good use of your website's products by easy searching and browsing in a neat interface, thus creating a win-win situation for you and your members.

The extension also increases user engagement and user retainment by making search convenient across your website's products. Features like powerful search, auto-suggesting of search results, advanced searching and more, make this a valuable extension for your website.

## **Features**

- An Attractive Advanced Search Box that intelligently auto-suggests search results.
- Use of AJAX and various effects for good interactivity and user experience
- Easy configuration
- Customizable auto-suggest popup. You can include product details like product image, SKU, price, reviews and ratings, etc. in the auto-suggest popup.
- Display "Add to cart" button right in the search results.
- Each search result in the auto-suggest is a link that enables user to directly go to the product main page.

## **Installation**:

The steps for installing the theme on your Magento site are:

- 1. Download the extension from your account
- 2. Unzip the file
- 3. Create a folder {Magento 2 root}/app/code
- 4. Copy the content from the unzipped folder

## **Configuration:**

After the extension is installed, you can configure it in just a few steps. Please go to your Magento Admin panel to do so.

#### **AutoSuggest Configuration**

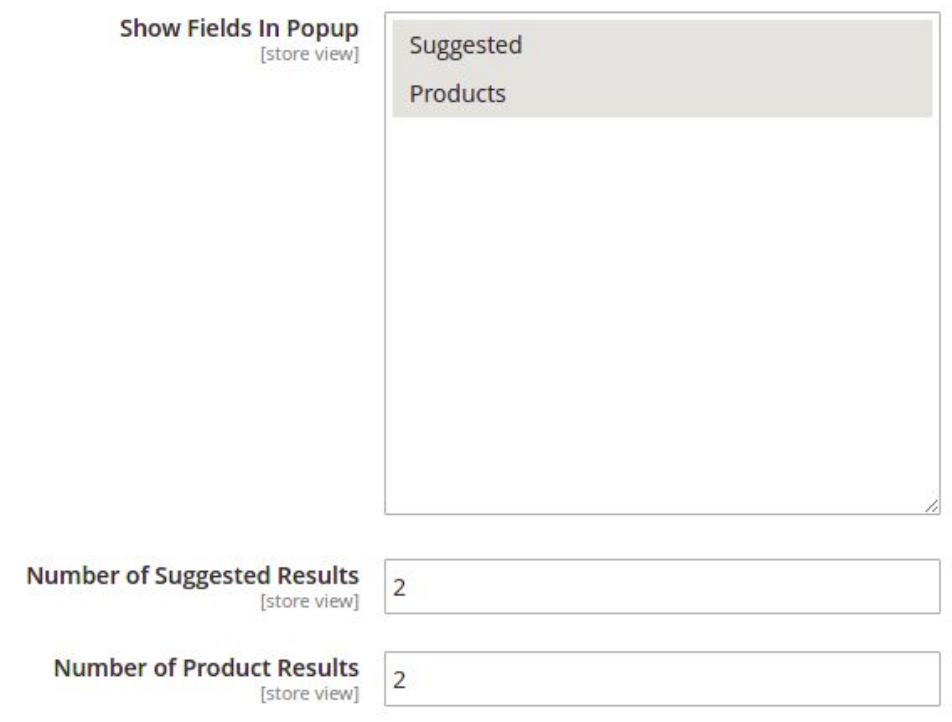

#### Show Fields In Popup

You can choose to show both the suggested items or the products matching the keyword entered or either of them.

#### Number of Suggested Results

You can set the number of suggested products you want to display in the popup.

#### Number of Product Results

You can set the number of matching products you want to display in the popup.

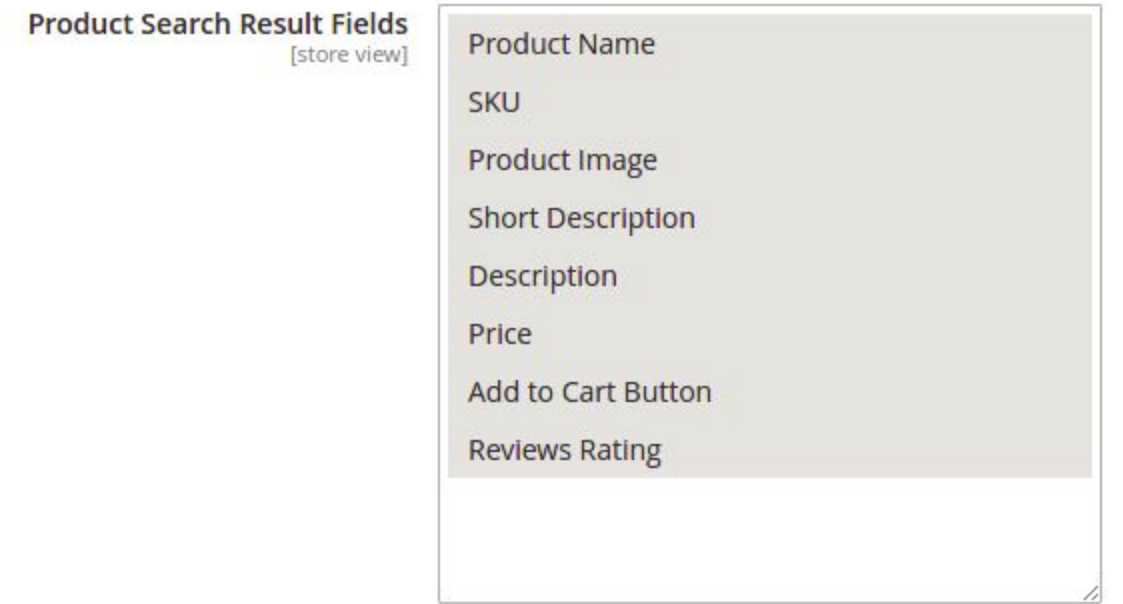

### Product Search Result Fields

You can select the product details that you want to be displayed in the popup, e.g. Product name, Product Image, Add to Cart Button, etc.

## **Front End -**

A pop-up with the Add to Homescreen option will appear when a customer visits the website for the first time on a mobile device browser.

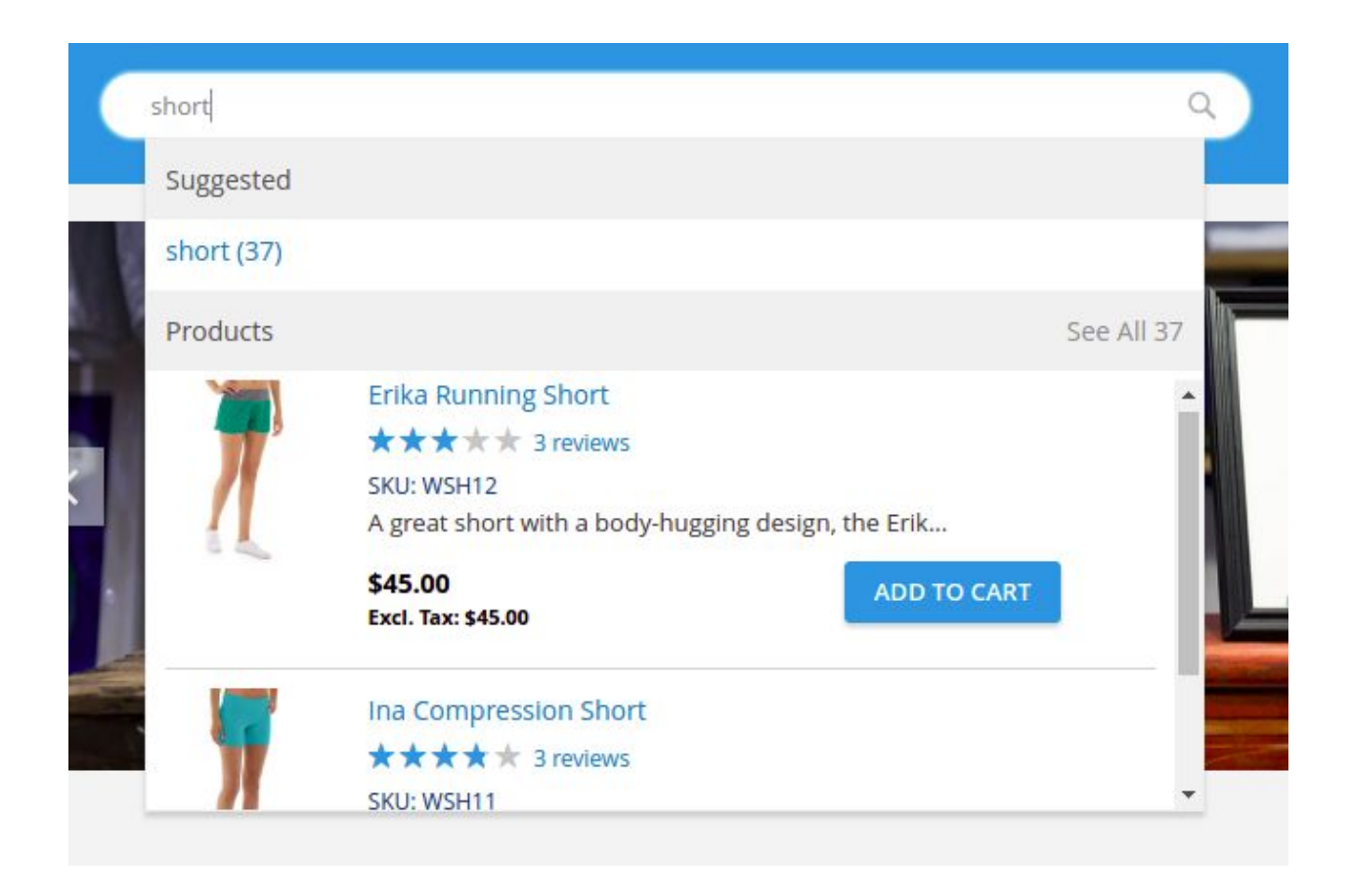

That's all about our Advanced Search extension for Magento 2. Please feel free to reach out to us if you have any query / suggestion / feedback. You can [contact](https://magecube.com/contact) us here.